Portable DVD player PET702

Register your product and get support at www.philips.com/welcome

User manual Manuel d'utilisation Manual de usuario Benutzerhandbuch

Gebruikershandleiding Manuale dell'utente Användarhandbok Brugervejledning

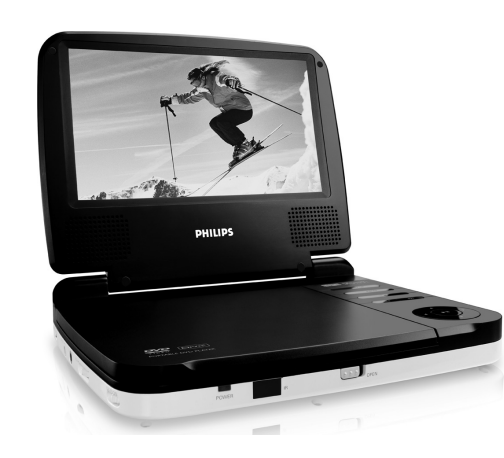

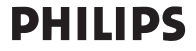

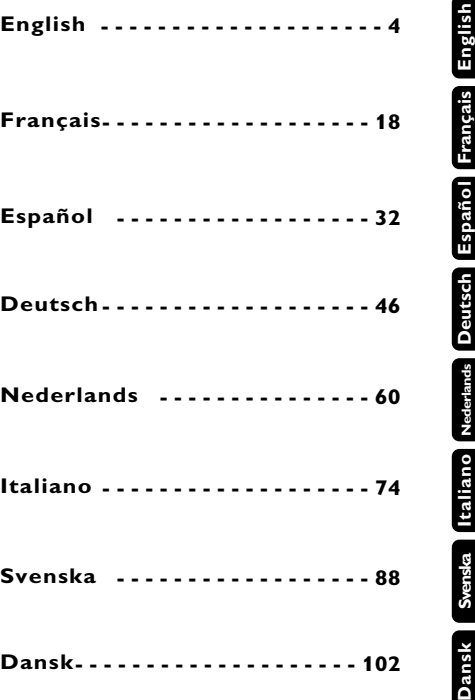

#### **DEUTSCH FUNKTIONSÜBERSICHT**

**Herzlichen Glückwunsch zu Ihrem Kauf und willkommen bei Philips! Um den Support von Philips optimal zu nutzen, registrieren Sie Ihr Produkt bitte unter: www.philips.com/welcome.**

#### **Bendienelemente an Hauptgerät**

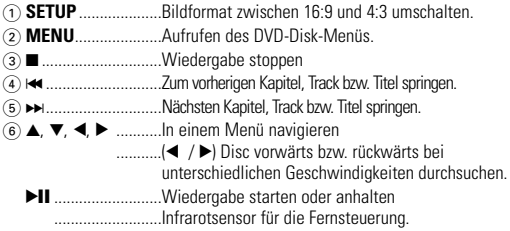

#### **Linke Seite des Players**

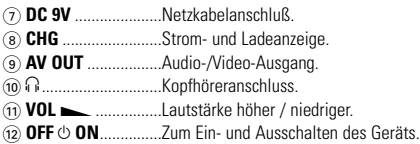

#### **Vorderseite des Players**

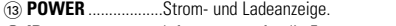

- \$ **IR**.............................Infrarotsensor für die Fernsteuerung
- % **OPEN** .....................Öffnet die die Lade zum Einlegen oder Entfernen der Disc.

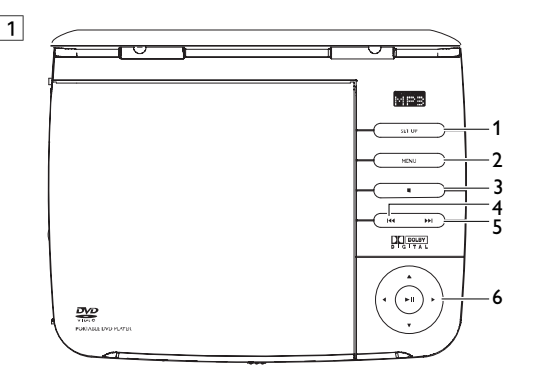

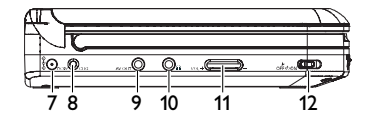

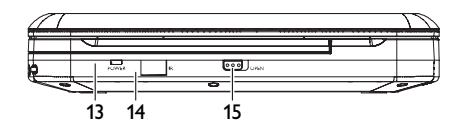

**Deutsch**

Deutsch

#### **FUNKTIONSÜBERSICHT**

#### **Fernbedienung**

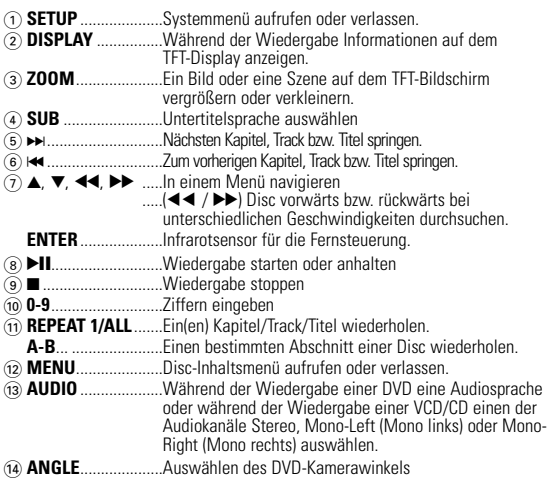

### *Achtung!*

*Der Gebrauch von Bedienelemente oder Einstellungen bzw.Verfahrensausführungen die hier nicht ausdrücklich erwähnt worden sind, kann eine gefährliche Strahlendosierung oder andere unsichere Operationen zur Folge haben.*

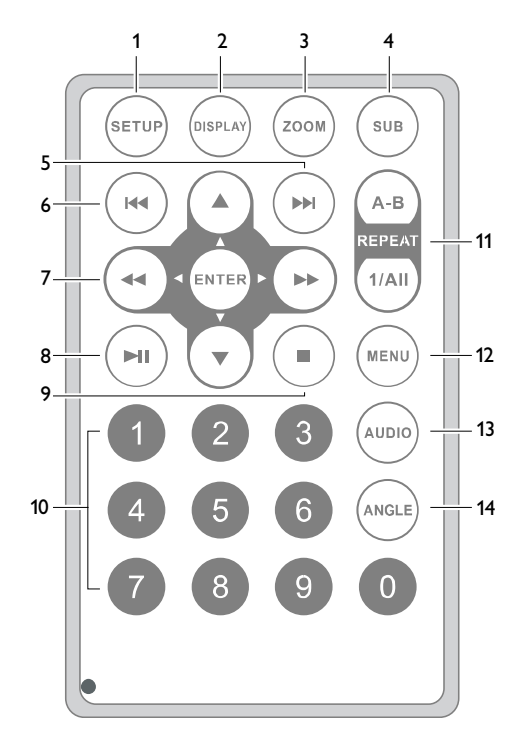

# **Deutsch**

#### **EINLEITUNG**

#### **Tragbarer DVD-Spieler**

Dieser Tragbarer DVD-Spieler ist für die Wiedergabe von Digital-Video-Disks nach den universellen DVD-Video-Standard geeignet. Mit diesem Gerät können Sie Spielfilme in voller Länge in echter Kino-Qualität und Stereo- oder Mehrkanalton (abhängig von der jeweiligen Disk und Ihrer Anlage) genießen.

Die einzigartigen Funktionen von DVD-Video, wie Auswahl der Synchron-und Untertitelsprachen und verschiedener Kameraperspektiven (wiederum von der Disk abhängig) sind alle vorhanden.

Darüber hinaus bietet Ihnen die Disksperre von Philips die Möglichkeit, zu entscheiden, welche Disks sich Ihre Kinder ansehen dürfen. Sie werden feststellen, dass das Gerät dank der On-Screen-Display-Funktion und der Anzeige am Gerät zusammen mit der Fernbedienung außerordentlich benutzerfreundlich ist.

### **Auspacken**

**Deutsch**

Deutsch

Prüfen Sie zuerst den Inhalt der Verpackung des DVD-Video-Spielers anhand der folgenden Liste:

- Tragbarer DVD-Spieler Fernbedienung<br>• Auto-Adanter (12V) AV-Kabel
- 
- Auto-Adapter (12V) AV-Kabel
- 

• Bedienungsanleitung

- Schnellstartanleitung
- AC/DC Netzadapter, DSA-9W-09 F (DVE) oder AY4132 (PHILIPS)

#### **Aufstellung**

- Stellen Sie das Gerät auf eine stabile und flache Oberfläche.
- Stellen Sie das Gerät nicht in die Nähe von Heizkörpern und schützen Sie es vor direkter Sonneneinstrahlung.
- Wenn der DVD-Video-Spieler CDs/DVDs nicht einwandfrei liest, benutzen Sie zunächst eine handelsübliche Reingungs-CD/DVD zur Reinigung der Optik, bevor Sie den DVD-Video-Spieler in die Reparatur geben. Andere Reinigungsmethoden können die Optik zerstören.
- Halten Sie die Schublade stets geschlossen, um das Ansammeln von Staub auf der Optik zu vermeiden.
- Die Optik kann beschlagen, wenn das Gerät unmittelbar von einer kalten in eine wärmere Umgebung gebracht wird. Die Wiedergabe einer CD/DVD ist in einem solchen Fall vorübergehend nicht möglich. Lassen Sie den DVD-Video-Spieler in der warmen Umgebung stehen, bis die Feuchtigkeit verdampft.

#### **EINLEITUNG**

#### **Infos zum integrierten Akku**

#### **Hinweise zum Wiederaufladen des Akkus**

- **1** Um die Lebenszeit des Akkus zu optimieren, sollten Sie den Akku sofort wieder aufladen, wenn er vollständig entladen ist, und zwar unabhängig davon, ob Sie den Akku gleich im Anschluss verwenden möchten oder nicht.
- **2** Schließen Sie zum Aufladen des Akkus den DVD-Player direkt an die Steckdose an, so dass die Ladeanzeige aufleuchtet.

#### **Gebrauch und Wartung Ihrer Akkus**

- **1** Verwenden Sie zum Aufladen Ihrer Akkus ausschließlich das im Lieferumfang des Players enthaltene Netzteil.
- **2** Bei Umgebungstemperaturen von unter 10 oC) oder über (35 oC) ist die Aufladeeffizienz der Akkus herabgesetzt.
- **3** Die Betriebsdauer des vollständig geladenen Akkus bei angeschlossenem Kopfhörer beträgt ca. 2 Stunden.

#### **Wiedergabefähige Discformate**

Außer DVD-Video-Disks können alle Video-CDs und Audio-CDs (einschließlich CD±R, CD±RW, DVD±R und DVD±RW) wiedergegeben werden..

#### **DVD-Vidéo**

Je nach Inhalt der Disk (Spielfilm,Videoclips, Fernsehserie usw.) können diese Disks einen oder mehrere Titel enthalten, und jeder Titel kann wiederum ein oder mehrere Kapitel umfassen. Für einen ein-

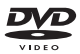

fachen und bequemen Zugriff bietet das Gerät die Möglichkeit sowohl zwischen Titeln als auch zwischen Kapiteln zu wechseln.

#### **CD mit JPEG-Dateien**

Sie können mithilfe des Players auch JPEG-Standbilder anzeigen.

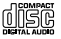

#### **EINLEITUNG**

#### **Video-CD**

Je nach Inhalt der Disk (Spielfilm,Videoclips, Fernsehserie usw.) können diese Disks einen oder mehrere Titel enthalten, und jeder Titel kann wiederum ein oder mehrere Indexpunkte umfassen, wie auf der CD-Box angegeben. Für einen einfachen und bequemen Zugriff bietet das Gerät die Möglichkeit sowohl zwischen Titeln als auch zwischen Indexpunkten zu wechseln.

#### **Audio-CD / MP3-CD**

Audio-CDs / MP3-CDs enthalten nur Musiktitel. Sie können Discs auf konventionelle Weise mithilfe eines Stereosystems über die Tasten der Fernbedienung und/oder Haupteinheit oder über die Bildschirmanzeige am Fernsehgerät wiedergeben.

#### **Stromversorgung**

Dieses Gerät wird über ein mitgeliefertes Netzteil, einen Autoadapter oder den integrierten Lithium-Ionen-Akku mit Strom versorgt.

- Nachprüfen, ob die auf dem Typenschild auf der Geräteunterseite angegebene Netzspannung der örtlichen Netzspannung entspricht. Andernfalls können das Netzteil und die Einheit
- Berühren Sie das Netzteil nicht mit feuchten Händen, um die Gefahr von Stromschlägen zu<br>• Achten Sie beim Anschließen an den Autoadapter (Zigarettenanzünder) darauf, dass die<br>• Eingangsspannung des Adapters mit der des A
- 
- Trennen Sie das Netzteil von der Steckdose, wenn das Gerät über einen längeren Zeitraum nicht verwendet wird.
- Halten Sie den Stecker fest, um das Netzteil zu trennen. Ziehen Sie nicht am Netzkabel.

#### **Sicherheits- und Betriebshinweise**

- Vermeiden Sie die für Augen gefährlichen Laserstrahlen, indem Sie die Einheit nicht in Einzelteile zerlegen.Wartungs- und Reparaturarbeiten sollten von qualifiziertem
- **Deutsch**
- Wartungspersonal ausgeführt werden. Unterbrechen Sie die Stromversorgung, indem Sie die Verbindung zum Netzteil trennen, falls Flüssigkeit oder Objekte ins Geräteinnere gelangen.
- Lassen Sie die Spieler nicht fallen und lassen Sie keine anderen Gegenstände auf die Player fallen. Starke Erschütterungen und Schwingungen können zu Fehlfunktionen führen.
- Wichtig (für Modelle mit Kopfhörern im Lieferumfang): Schneider garantiert hinsichtlich der maximalen Soundleistung der Audio-Player die Erfüllung der entsprechenden zutreffenden Richtlinien nur dann, wenn die im Lieferumfang enthaltenen Originalkopfhörer verwendet werden. Wenn ein Kopfhörer ersetzt werden muss, sollten Sie sich an Ihren Einzelhändler wenden, um ein dem ursprünglich mitgelieferten Modell entsprechendes Modell zu erhalten.
- Verkehrssicherheit:Verwenden Sie sie nicht, während Sie Auto oder Rad fahren da Sie dadurch Unfälle verursachen könnten.
- Setzen Sie das Gerät keinen hohen Temperaturen durch Wärmequellen oder direkter Sonneneinstrahlung aus.
- Lassen Sie den Spieler nicht ins wasser fallen. Lassen Sie kein wasser an die kopfhörerbuchse oder in das batteriefach gelangen, da es sonst zu größeren schäden kommen kann.
- Verwenden Sie keine reinigungsmittel, die alkohol, ammoniak, benzol oder schleifmaterial enthalten, da hierdurch das gerät beschädigt werden kann.
- Das Gerät darf nicht mit Flüssigkeiten benetzt oder bespritzt werden. Auf das Gerät dürfen keine Gefahrenquellen gestellt werden (z. B. mit einer Flüssigkeit gefüllte Gegenstände, brennende Kerzen).
- Die Linse des Spielers sollte niemals berührt werden!
- Übermäßiger Schalldruck aus Ohr- und Kopfhörern kann Gehörschäden bewirken.
- Die Batterien dürfen nicht zu starker Wärme durch Sonneneinstrahlung, Feuer o. ä. ausgesetzt werden.
- *Anmerkung:Wird der Player über einen längeren Zeitraum verwendet, erwärmt sich die Oberfläche. Dies ist normal.*

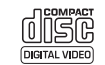

MPI

#### **Gehörschutz**

#### **Wählen Sie eine moderate Lautstärke:**

- Das Verwenden von Kopfhörern bei zu hoher Lautstärke kann Ihrem Gehör schaden. Dieses Produkt kann Töne in einem Dezibelbereich wiedergeben, der bei einem gesunden Menschen bereits nach weniger als einer Minute zum Gehörverlust führen kann. Der höhere Dezibelbereich ist für Personen gedacht, die bereits unter einer Beeinträchtigung ihres Hörvermögens leiden.
- Die Lautstärke kann täuschen. Mit der Zeit passt sich die als angenehm empfundene Lautstärke der tatsächlichen Lautstärke an. Deswegen kann es vorkommen, dass nach längerem Zuhören als "normal" empfunden wird, was in Wirklichkeit sehr laut und für Ihr Gehör schädlich ist. Um diesen Effekt zu vermeiden, sollten Sie Ihre Lautstärke aus einem sicheren Bereich auswählen, bevor sich ihr Gehör daran gewöhnt, und Sie sollten diese Einstellung nicht verändern.

#### **So finden Sie Ihren sicheren Lautstärkepegel:**

- Stellen Sie den Lautstärkeregler auf eine geringe Lautstärke.
- Erhöhen Sie langsam die Lautstärke, bis der Ton klar und deutlich zu hören ist.

- **Hören Sie nur eine angemessene Zeit:** Bei sehr intensiver Nutzung kann auch eine "sichere" Lautstärke zum Gehörverlust führen.
- Verwenden Sie deshalb Ihre Geräte in vernünftiger Weise, und pausieren Sie in angemessenen Zeitabständen.

#### **Beachten Sie bei der Verwendung von Kopfhörern folgende Richtlinien:**

- Hören Sie nur bei angemessener Lautstärke und nur eine angemessene Zeit lang.
- Achten Sie darauf, auch nach Gewöhnung an einen Lautstärkepegel, diesen nicht zu erhöhen.
- Stellen Sie die Lautstärke nur so hoch ein, dass Sie Umgebungsgeräusche noch wahrnehmen können.
- Bei potentiell gefährlichen Situationen sollten Sie sehr vorsichtig sein oder die Verwendung kurzzeitig unterbrechen.
- Verwenden Sie die Köpfhörer nicht, während Sie ein motorisiertes Fahrzeug führen, Fahrrad oder Skateboard fahren usw. Dies könnte für den Straßenverkehr gefährlich sein und ist in vielen Ländern verboten.
- Niemals auf eine disc schreiben oder Aufkleber an ihr anbringen.
- Setzen Sie die Disc nicht direktem Sonnenlicht oder zu starker Wärme aus.
- Die disc stets am Rand anheben und nach Gebrauch wieder in ihre Schutzhülle einlegen, um Kratzer und Staubeinwirkung zu vermeiden.
- Wenn eine Disk verschmutzt ist, reinigen Sie sie mit einem Reinigungstuch.Wischen Sie die Disk geradlinig von der Mitte zum Rand hin sauber.

#### **LCD-Display verwenden**

Das LCD-Display ist mithilfe von Hochpräzisionstechnik hergestellt worden. Sie sehen jedoch ggf. kleine schwarze und/oder helle Punkte (rot/blau/grün), die fortwährend auf dem Bildschirm erscheinen. Dies ist ein normales Ergebnis des Herstellungsverfahren und kein Anzeichen für eine Fehlfunktion.

#### **Umweltinformationen**

Alles über üssige Verpackungsmaterial wurde vermieden. Die Verpackung ist leicht in Monomaterialien aufteilbar:Wellpappe, Polystyrol und Kunststoff. Ihr Gerät besteht aus Materialien,die von darauf spezialisierten Betrieben wiederverwertet werden können.Bitte halten Sie sich beim. Recy-celn von Verpackungsmaterial,erschöpften Batterien und alter Ausrüstung an örtliche Bestimmungen.

#### **Copyright Informationen**

Alle Marken und Produktnamen sind Marken der jeweiligen Unternehmen und Organisationen.

Die unautorisierte Vervielfältigung sowie der Vertrieb von Internet / CD /VCD / DVD Aufnahmen stellt eine Verletzung des Urheberrechts dar und ist strafbar.

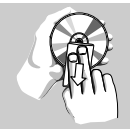

#### **VORBEREITUNG**

#### **Stromversorgung Der Gebrauch des Netzadapters**

Schalten Sie den Player aus, bevor Sie den beiliegen-den Adapter anschließen und, wie abgebildet, an der Stromversorgung anschließen. Der Player muss ausgeschaltet sein, wenn der Ladevorgang läuft.

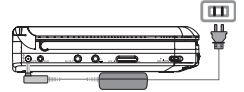

Ò '୍ୟୁ

#### **Tinn** ✔

Um jeglichen Schaden an Ihrem Player zu vermeiden, schalten Sie das Gerät bitte aus, bevor Sie den AC-Netzadapter anschließen beziehungsweise entfernen.

#### **Verwenden des Autoadapters**

Schließen Sie den mitgelieferten Autoadapter an das Gerät und die Autozigarettenanzünderbuchse an.

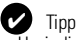

- Um jeglichen Schaden an Ihrem Player zu vermeiden, schalten Sie das Gerät bitte aus, bevor Sie den Autoadapter anschließen beziehungsweise entfernen.
- Acht en Sie beim Anschließen an den Autoadapter (Zigarettenanzünder) darauf, dass die Eingangsspannung des Adapters mit der des Autos übereinstimmt.
- Vergewissern Sie sich, dass die Umgebungstemperatur 35 oC nicht übersteigt, wenn Sie den DVD-Player an den 16-V-Gleichstromanschluss im Auto anschließen.

#### **Fernbedienung**

- **1** Öffnen Sie den Batteriefachs. Entfernen Sie den Schutzstreifen aus Kunststoff (nur bei der ersten Verwendung).
- **2** Legen Sie eine Lithium-Batterie (3 V) vom Typ CR2025 ein, und schließen Sie das Fach.

#### *Achtung!*

- *Batterien enthalten chemische Substanzen und müssen ordnungsgemäß entsorgt werden.*
- *- Es besteht Explosionsgefahr, wenn der Akku nicht ordnungsgemäß einge-setzt ist. Ersetzen Sie die Akkus nur durch Akkus desselben bzw. eines*
- *gleichwertigen Typs. Die unsachgemäße Benutzung von Batterien führt zu austretendem. Elektrolyt und korrodiert das Fach oder bewirkt Bersten der Batterien.*

#### **VORBEREITUNG**

*Die Batterien herausnehmen, wenn das Gerät längere Zeit nicht benutzt wird.*

#### **Anschlüsse**

#### **Anschließen von Kopfhörern**

Schließen Sie die Kopfhörer an der entsprechenden Anschlussbuchse am Gerät an

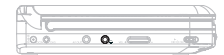

#### **Anschließen zusätzlicher Geräte**

- Schalten Sie das Gerät aus, bevor Sie zusätzliche Geräte anschließen.
- Sie können den Player an ein Fernsehgerät oder einen Verstärker anschließen, um DVDs wiedergeben und die Karaoke- Funktion nutzen zu können.

#### **AV OUT**

Schließen Sie das gewünschte Gerät direkt an diesen Terminal an (im DVD-Modus ist keine Einstellung erforderlich).

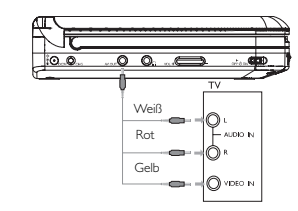

#### **ALLGEMEINE ERLÄUTERUNGEN**

#### **Zu diesem Handbuch**

Diese Bedienungsanleitung enthält die Grundlagen zur Bedienung dieses DVD-Spielers. Einige DVD-Disks werden jedoch so produziert, dass sie bestimmte Bedienungsschritte erfordern oder nur eine eingeschränkte Bedienung während der Wiedergabe erlauben. In solchen Fällen wird das Gerät nicht auf alle Bedienungsbefehle reagieren. In einem solchen Fall lesen Sie bitte die Anweisungen in dem Beiheft der Disk. Wenn ein " $\oslash$ " auf dem Fernsehbildschirm erscheint, wird der betreffende Bedienungsschritt vom DVD-Spieler oder von der Disk nicht akzeptiert.

#### **Fernbedienung**

- Außer in Fällen, in denen dies ausdrücklich angegeben wird, können alle Gerätefunktionen mit Hilfe der Fernbedienung gesteuert werden. Zeigen Sie mit der Fernbedienung stets direkt auf das Gerät und vergewissern Sie sich, dass das Infrarotsignal nicht von irgendwelchen Gegenständen behindert wird.
- Wenn entsprechende Tasten auf der Gerätevorderseite vorhanden sind, können diese ebenfalls benutzt werden.

#### **Menünavigation**

- Ihr Player verfügt über ein intuitives Menünavigationssystem, das Sie durch die verschiedenen Einstellungen und Vorgänge führt.
- Verwenden Sie die Funktionstasten, um die jeweiligen Vorgänge zu aktivieren / deaktivieren.
- Durchsuchen Sie Menüs mit ▲, ▼, ◀◀, ▶▶. ,
- Drücken Sie die Taste **ENTER** zur Bestätigung der Auswahl.

#### **GRUNDLEGENDE BEDIENUNG**

#### **Einschalten für OSD-Spracheinrichtung**

Die Bildschirmanzeige des Players ist standardmäßig auf Englisch gestellt.Ihnen können zwischen Englisch, Französisch oder Deutsch für die Bildschirmanzeige Ihres Players wählen.

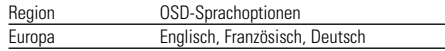

- **1** Schieben Sie den Schalter **POWER** auf **ON**, um den Player einzuschalten.
- **2** Drücken Sie auf **SETUP**, um das Einrichtungsmenü zu öffnen.
- **3** Wählen Sie **General Setup Page** und drücken Sie **ENTER** .

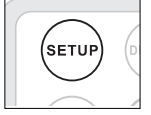

- **4** Gehen Sie zu **OSD Language**, und drücken Sie zur<br>Auswahl aus den OSD-Sprachoptionen ▶.
- **5** Wählen Sie die gewünschte Sprache aus, und drücken Sie **ENTER** .

#### **Einlegen von Disks und Einschalten des Geräts**

- **1** Drücken Sie die Taste **OPEN**, um das Disc-Fach zu öffnen.
- **2** Legen Sie die gewünschte Disk mit dem Aufdruck nach oben in die Schublade ein (auch wenn es sich um eine doppelseitige DVD-Disk handelt). Vergewissern Sie sich, dass sie richtig in die Vertiefung eingelegt wurde.
- **3** Drücken Sie vorsichtig die Fachs um die Fachs zu schließen.
- **4** Schieben Sie den Schalter **POWER** auf **ON**, um den Player einzuschalten.

## Tipp:

Während der Wiedergabe ist ein normales mechanisches Geräusch zu hören.

**Deutsch**

Deutsch

#### **GRUNDLEGENDE BEDIENUNG**

#### **Wiedergabe einer DVD-Video-Disk**

Nach dem Einschalten, Einlegen der Disc und Schließen des Fachs wird die Wiedergabe automatisch gestartet. Auf dem Bildschirm wird der eingelegte Disctyp angezeigt. Sie erhalten möglicherweise eine Aufforderung, ein Menüpunkt aus einem Menü zu wählen. Steuern Sie den Cursorbalken mit Hilfe der Tasten A. 4, 11, 22 auf die gewählte Option und drücken Sie die Taste **ENTER**.

*Anmerkung: Da es üblich ist, dass DVD-Filme zu unterschiedlichen Zeitpunkten in den verschiedenen Regionen der Welt veröffentlicht werden, sind alle DVD-Spieler mit einem Ländercode versehen und können Disk einen zusätzlichen Ländercode enthalten.Wenn Sie eine Disk mit einem anderen Ländercode als den Ihres DVDSpielers einlegen, erscheint der Hinweis zum Ländercode auf dem Bildschirm. Die Disk kann nicht wiedergegeben werden und ist aus dem Gerät zu entfernen.*

#### **Wiedergabe einer Audio-CD oder Video-CD**

- Nach dem Einschalten, Einlegen der Disc und Schließen des Fachs werden der eingelegte Disctyp sowie Informationen zum Discinhalt auf dem Bildschirm angezeigt.
- Bei der Wiedergabe einer VCD mit MTV/Karaoke wählen Sie mithilfe der Zifferntasten (0-9) den Titel aus und drücken zur Wiedergabe **>II** oder **ENTER** Drücken Sie **MENU** um zum Auswahlmenü zurückzukehren.

#### **GRUNDLEGENDE BEDIENUNG**

#### **Wiedergabe von MP3-CD**

Die folgenden Wiedergabeoptionen stehen für MP3-CDs zur Verfügung. Weitere Informationen erhalten Sie in den entsprechenden Abschnitten. Lautstärkeregelung, Überspringen von Titeln, Suchen,Wiederholen, Shuffle etc. Markieren Sie mithilfe der Tasten ▲ ▼ den gewünschten Ordner mit Musikdateien. Drücken zur Wiedergabe **ENTER**.

#### **Wiedergabe einer JPEG-Disc**

Markieren Sie mithilfe der Tasten ▲, ▼, ◀◀, ▶▶ den gewünschten Ordner mit Bilddateien. Drücken Sie die Taste **ENTER**. Wechselt der Player automatisch in den Diaschaumodus.

Dadurch werden auf dem gesamten Bildschirm die restlichen JPEG-Dateien im ausgewählten Ordner einzeln angezeigt.

- Mit  $\blacktriangle \blacktriangledown$  44  $\blacktriangleright$  das Bild drehen.
- $\bullet$  Mit  $\blacktriangle$  nach oben/unten kinnen.
- $\bullet$  Mit  $\nabla$  nach links/rechts kippen.
- Drücken Sie **MENU** , um zur Ordneransicht zurückzukehren.
	- Drücken Sie  $\blacksquare$ . um zur Gruppenvoransicht zu gelangen.
- $\bullet$  Mit  $\blacktriangle \blacktriangledown \blacktriangle \blacktriangle \blacktriangleright$  das Vorschaubild markieren und auf die Bildschirmfunktionen zugreifen.
- Drücken Sie mehrmals die Taste **ZOOM** um das Bild in unterschiedlichen Größen anzuzeigen.
- Verwenden Sie zum Anzeigen des vergrößerten Bilds die Tasten A,  $\blacktriangledown$ , 44,  $\blacktriangleright$ (nur für vergrößerte Bilder)..

*Anmerkung: Außer wenn anders angegeben, beziehen sich alle beschriebenen Bedienungsschritte auf den Betrieb mit der Fernbedienung.*

#### **ALLGEMEINE FUNKTIONEN**

#### **Wählen eines anderen Titel / Track / Kapitel**

Wenn eine Disk mehr als einen Titel oder ein Stück enthält, können Sie wie folgt einen anderen Titels / Musikstücks / Kapitel anwählen:

• Drücken Sie kurz Taste >>I während der Wiedergabe,um den nächsten Titel/das nächste Stück zu wählen.

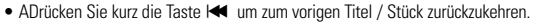

• Um direkt zu einem Titel,Track oder Kapitel zu gelangen, geben Sie die jeweilige Ziffer mithilfe der numerischen Tasten **(0-9)** ein.

#### **Suchlauf**

Drücken Sie wiederholt ▶▶ für die folgenden Optionen zur Vorwärtssuche. Drücken Sie wiederholt <<a> Optionen zur Rückwärtssuche.

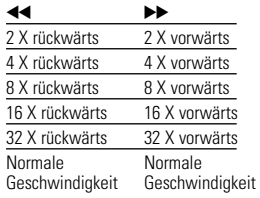

Drücken Sie die Taste ENTER auf ▶II um die normale Wiedergabe fortzusetzen.

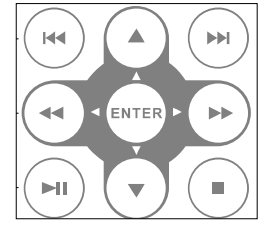

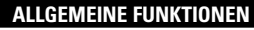

#### **Ändern der Audioausgabe (VCD/CD)**

Drücken Sie wiederholt **AUDIO** für die folgenden Audiooptionen.

 $x 1$  Mono Links  $x 2$  Mono Rechts<br> $x 3$  Stereo **Stereo** 

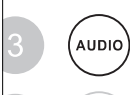

#### **ZOOM**

Die Zoom-Funktion bietet die Möglichkeit, das Videobild zu vergrößern und das vergrößerte Bild zu verschieben. Drücken Sie wiederholt **ZOOM**, um die folgenden Zoomoptionen auszuwählen.

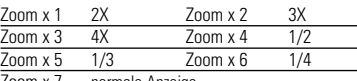

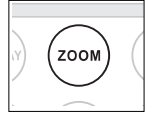

Zoom x 7 normale Anzeige

### Tipp:

Bei der Anzeige von JPEG-Dateien ist die Reihenfolge 100 %, 125 %, 150 %, 200 %, 50 %, 75 % und normal.

#### **Wiederholen**

Drücken Sie wiederholt **REPEAT 1/ALL** für die folgenden Wiederholungsoptionen:

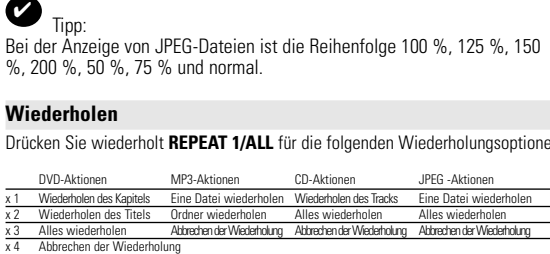

Deutsch **Deutsch**

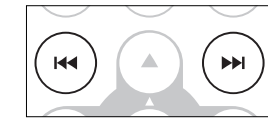

#### **ALLGEMEINE FUNKTIONEN**

#### **Tinn** ✔

Die Wiederholungsfunktion ist auch bei JPEG. verfügbar. Je nach wiedergegebenem Medium können unterschiedliche Funktionen verfügbar sein.

#### **Wiederholfunktion A - B**

Zur Wiederholung oder Endloswiedergabe einer Bildfolge innerhalb eines Titels:

• Drücken Sie die Taste **A - B** am gewählten Startpunkt.

 $\bullet$  **A** erscheint auf dem Bildschirm.

• Drücken Sie die Taste **A - B** am gewählten Endpunkt.

**AB** erscheint im Display und die Wiederholung des Abschnitts beginnt.

• Drücken Sie erneut **A - B** , um die Sequenz zu beenden.

#### **Lautstärke höher/niedriger**

• Für die Einstellung der Wiedergabelautstärke den Drehregler an der linken Seite des Geräts drehenme.

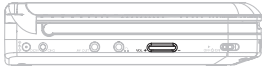

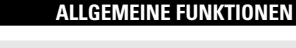

#### Drücken Sie wiederholt die Taste **DISPLAY** auf der Fernbedienung für folgende Anzeigeoptionen:

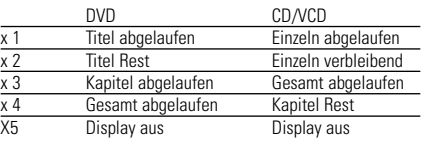

#### Tipp ✔

 $A - B$ REPEAT **DISPLAY**

Bei der Anzeige von JPEG-Dateien können Sie durch Drücken dieser Taste aus 17 Diashow-Modi auswählen.

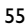

#### **SPEZIELLE DVD-FUNKTIONEN**

#### **SPEZIELLE DVD-FUNKTIONEN**

Kontrollieren des Inhalts von DVD-Video-Disks: **MENU**.<br>Für Titel und Kapitel sind häufig Auswahlmenüs auf der Disk vorhanden. Die DVD-Menüfunktion bietet die Möglichkeit der Auswahl aus diesen Menüs. Drücken Sie die entsprechende Zifferntaste; oder steuern Sie den Cursorbalken mit Hilfe der Tasten **△, ▼, ◀◀, ▶▶** auf die gewünschte Auswahl und drücken Sie die Taste **ENTER** 

#### **Disk-Menü**

Drücken Sie die Taste **MENU.** Das Menü kann zum Beispiel Kameraeinstellwinkel, Synchronsprachen und Untertiteloptionen und Kapitel für den Titel enthalten.

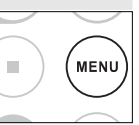

### **Ändern der Synchronsprache**

Drücken Sie die Taste **AUDIO**.Verfügt die aktuelle<br>Disc über verschiedene Sprachoptionen, wird dies jetzt auf<br>dem Bildschirm angezeigt. Drücken Sie wiederholt

**AUDIO**, bis Sie die gewünschte Sprachoption erreicht haben.

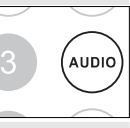

#### **Untertitel**

Drücken Sie die Taste **SUB**. Verfügt die aktuelle Disc über<br>verschiedene Untertiteloptionen, wird dies jetzt auf dem<br>Bildschirm angezeigt. Drücken Sie wiederholt

**SUB**, bis Sie die gewünschte Untertiteloption erreicht haben.

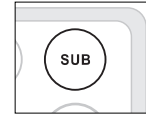

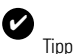

Die Verfügbarkeit der zwei o. g. Funktionen ist davon abhängig, ob die wiedergegebene Disc Sprach- oder Untertiteloptionen enthält.

#### **Wiedergeben eines Titels**

- **1** Drücken Sie die Taste **MENU**, um das Titelmenü aufzurufen.
- **2** Wählen Sie mit den Tasten <<<<r >**4. >>>>>>**  $\bullet$  oder den Zifferntasten (0-9) eine Wiedergabeoption aus.
- **3** Drücken Sie zur Bestätigung die Taste **ENTER**.

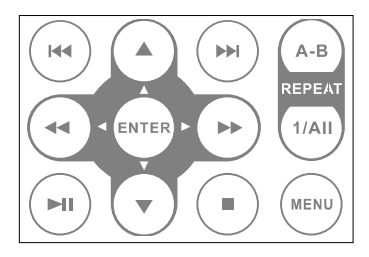

#### **SETUP-VORGÄNGE**

Um die Wiedergabe zu optimieren, verwenden Sie die Taste **SETUP** zum Anpassen Ihrer Einstellungen. Steuern Sie den Cursorbalken mit Hilfe der Tasten  $\triangle$ ,  $\nabla$ ,  $\blacktriangleleft$ ,  $\blacktriangleright$  auf die gewählte Option und drücken Sie die Taste **ENTER**.

- **1** Drücken Sie die Taste **SETUP**. Eine Liste mit Funktionen wird angezeigt.
- **2** Steuern Sie den Cursorbalken mit Hilfe der Tasten ▲ ▼ auf die gewählte

Wenn diese Einstellungen mit dem Cursor markiert sind, drücken Sie **ENTER** zum:

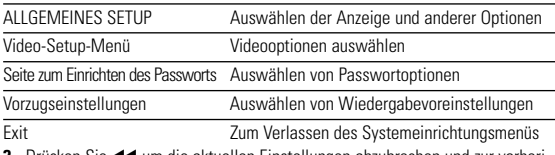

- **3** Drücken Sie 11 um die aktuellen Einstellungen abzubrechen und zur vorherigen Menüebene zurückzukehren.
- **4** Drücken Sie zum Beenden **SETUP** .

#### **ALLGEMEINES SETUP**

Wenn diese Einstellungen mit dem Cursor markiert sind, drücken Sie **ENTER** zum:

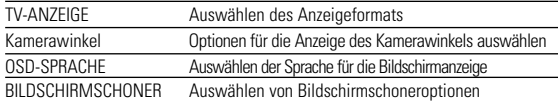

Letzter Speicher Optionen für den letzten Wiedergabespeicher auswählen Drücken Sie <<<a>4 um die aktuellen Einstellungen abzubrechen und zur vorherigen Menüebene zurückzukehren.

*Hinweise: Bevor Sie mit den Tasten* <sup>3</sup>*,*<sup>4</sup> *den gewünschten Kamerawinkel auswählen, sollten Sie überprüfen, ob die Disc auch mit der*

*Kamerawinkelfunktion aufgenommen wurde und Sie die Kamerawinkel-Option im Systemmenü aktiviert haben.*

#### **SETUP-VORGÄNGE**

#### **Video Setup Page (Video-Setup-Menü)**

Wenn diese Einstellungen mit dem Cursor markiert sind, drücken Sie **ENTER** zum:

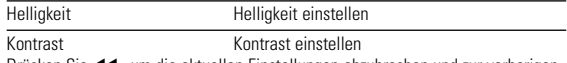

Drücken Sie <<, um die aktuellen Einstellungen abzubrechen und zur vorherigen Menüebene zurückzukehren.

#### **Seite zum Einrichten des Passworts**

Wenn diese Einstellungen mit dem Cursor markiert sind, drücken Sie **ENTER** zum:

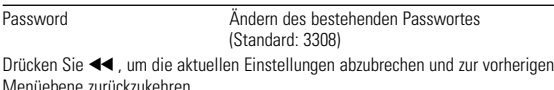

*Anmerkung: Optionen für die Kindersicherung können nur ausgewählt werden,wenn der Passwortmodus deaktiviert ist.*

#### **Vorzugseinstellungen**

Wenn diese Einstellungen mit dem Cursor markiert sind, drücken Sie **ENTER** zum:

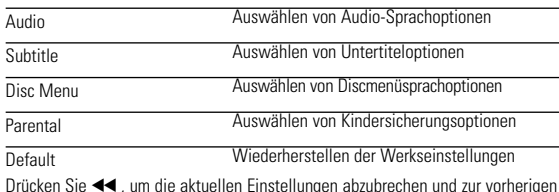

Drücken Sie << , um die aktuellen Einstellungen abzubrechen und zur vorherigen Menüebene zurückzukehren.

#### **FEHLERBEHEBUNG**

Wenn anscheinend eine Störung am DVD-Video-Spieler auftritt,studieren Sie zuerst diese Checkliste.

*WARNUNG: Versuchen Sie unter keinen Umständen, das Gerät selbst zu reparieren, da die Garantie dadurch ihre Gültigkeit verliert. Wenn ein Fehler auftritt, prüfen Sie zuerst die nachstehenden Hinweise bevor Sie das Gerät zur Reparatur bringen.Wenn Sie ein Problem trotz dieser Hinweise nicht lösen können, wenden Sie sich an Ihren Fachhändler oder eine Service-Stelle.*

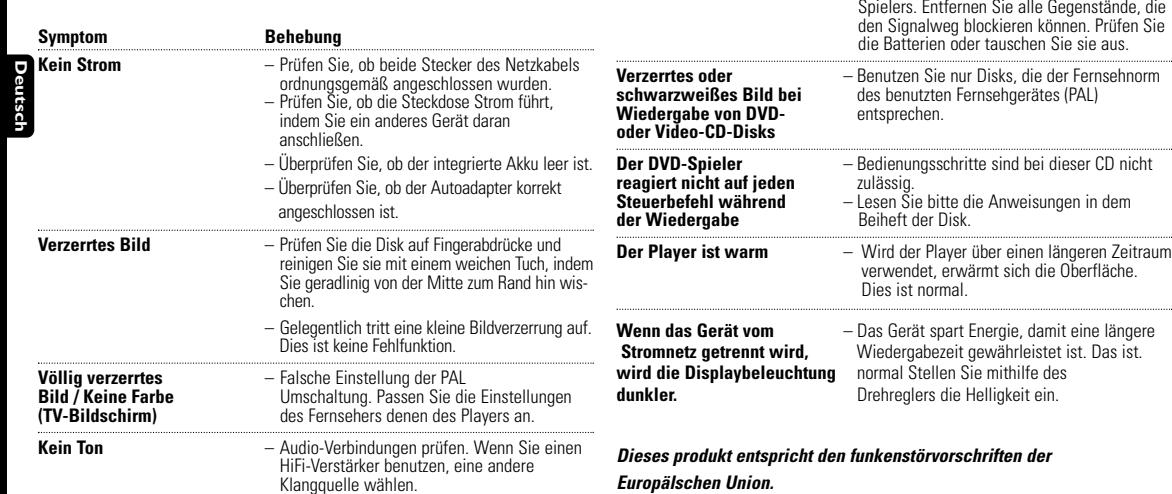

– Reinigen Sie die Disk<br>– Prüfen Sie ob die Disk defekt ist, indem Sie

**nicht auf die Fernbedienung** den Sensor auf der Vorderseite des DVD-

eine andere Disk einlegen.

**Disk kann nicht** – Vergewissern Sie sich, dass der Aufdruck wiedergegeben werden – nach oben zeigt.

**Das Gerät reagiert** – Richten Sie die Fernbedienung direkt auf

**Symptom Behebung**

#### **TECHNISCHE DATEN**

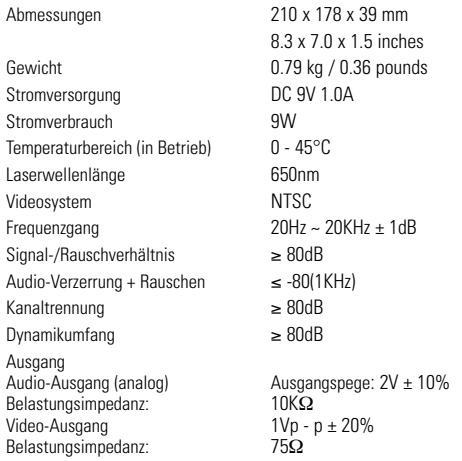

**PHILIPS behält sich Änderungen, die dem technischen Fortschritt dienen, sowie Farbänderungen und Liefermöglichkeiten vor.**

**Modifikationen, die nicht durch den Hersteller autorisiert sind, lassen die Betriebserlaubnis erlöschen.**

**Alle Rechte vorbehalten.** 

#### **ENTSORGUNG IHRES ALTEN GERÄTS**

Ihr Produkt ist aus hochqualitativen Materialien und Bestandteilen hergestellt, die dem Recycling zugeführt und wiederverwertet werden können.

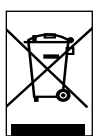

Falls dieses Symbol eines durchgestrichenen Müllcontainers auf Rollen auf diesem Produkt angebracht ist, bedeutet dies, dass es von der Europäischen Richtlinie 2002/96/EG erfasst wird.

Bitte informieren Sie sich über die örtlichen Sammelstellen für Elektroprodukte und elektronische Geräte.

mit dem normalen Haushaltsmüll. Die korrekte Entsorgung Ihres Altgerätes ist ein **17**<br>Beitrag zur Vermeidung möglicher negativer Folgen für die Umwelt und die men-**registent**<br>schliche Gesundheit Bitte beachten Sie die lokalen Vorschriften und entsorgen Sie Ihre Altgeräte nicht Beitrag zur Vermeidung möglicher negativer Folgen für die Umwelt und die menschliche Gesundheit.

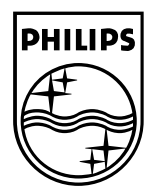

Need help? **Online** Go to www.philips.com/support

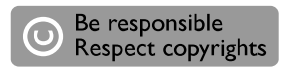

C Royal Philips Electronics N.V. 2008

Meet Philips at the Internet http://www.philips.com

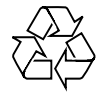